# **twitter-api-datakund**

*Release 0.0.2*

**datakund**

**Feb 11, 2022**

## **CONTENTS:**

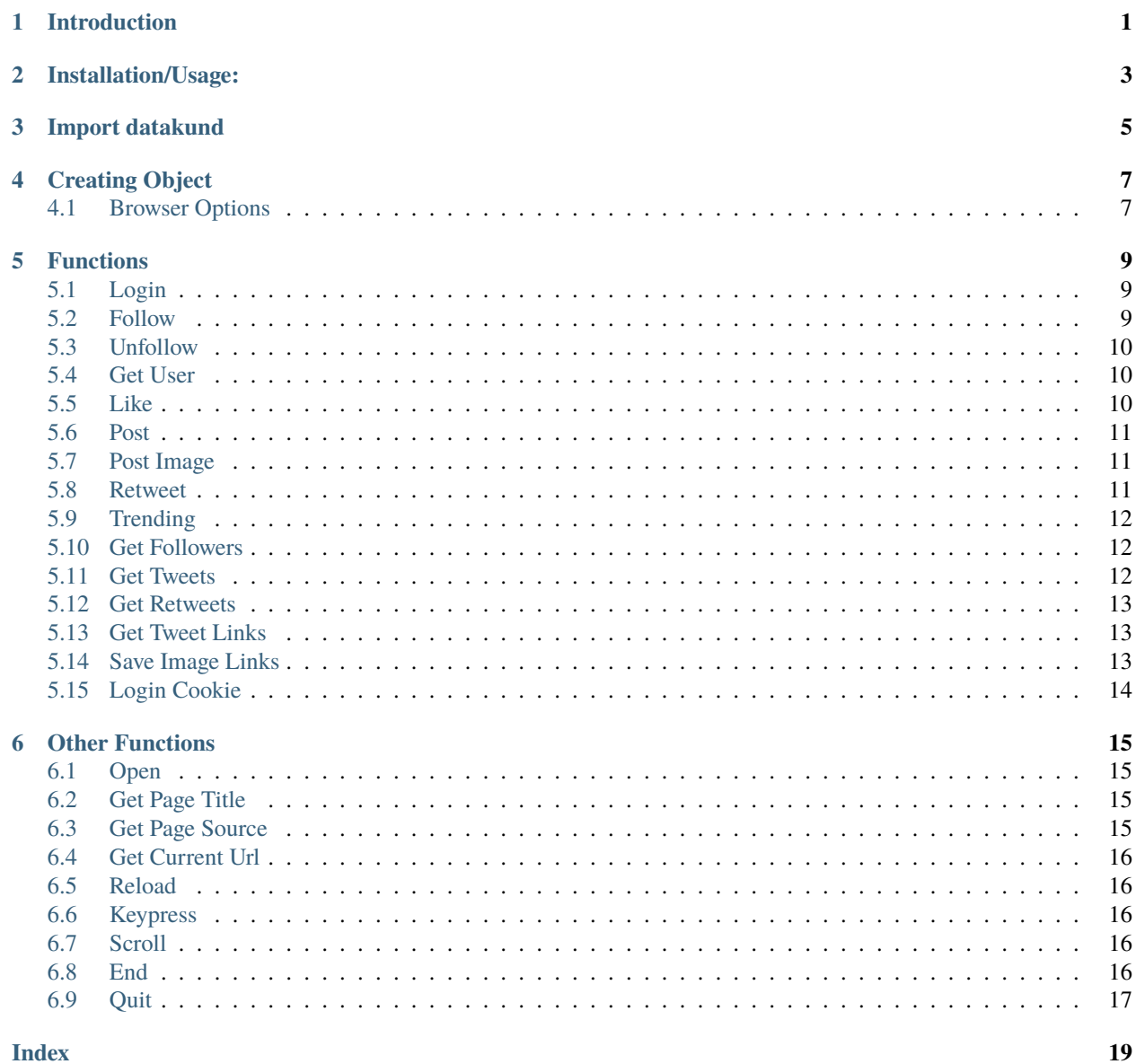

#### $\mathbf{i}$

### **INTRODUCTION**

<span id="page-4-0"></span>bot-studio is an automation library which can be used to automate tasks like sending mails,scraping data,auto checkout and many more. You can download the source code from here(see [here\)](https://github.com/datakund/twitter-api-datakund)

It uses selenium to automate the things. You can use its inbuilt functions in a very easy way.

**TWO**

### **INSTALLATION/USAGE:**

<span id="page-6-0"></span>You can find this package on Pypi (see [here\)](https://pypi.org/project/bot-studio/).

Command to install :- pip install bot-studio

**THREE**

### **IMPORT DATAKUND**

<span id="page-8-0"></span>from bot\_studio import \*

### **CREATING OBJECT**

```
twitter=bot_studio.twitter()
or
twitter=bot_studio.twitter(headless=True,...)
```
It will return the object which you can further use to call twitter functions and opens a automated browser

# <span id="page-10-1"></span>**4.1 Browser Options**

![](_page_10_Picture_90.jpeg)

#### **FIVE**

#### **FUNCTIONS**

<span id="page-12-3"></span><span id="page-12-0"></span>bot-studio provides following functions for twitter:-

### <span id="page-12-1"></span>**5.1 Login**

It logins to twitter through credentials passed in username and password. **body**: returns data **success\_score**: api success rate **errors**: errors encountered in api Here is the code: twitter.login(*username='datakund@gmail.com'*, *password='pwd@123'*)

#### **Parameters**

- username  $(str)$  Twitter Username
- password  $(str)$  Twitter Password

**Returns** {"body": { }, "success\_score": "100", "errors": [] }

**Return type** dict

#### <span id="page-12-2"></span>**5.2 Follow**

It follow the profile passed in profile\_url. **body**: returns data **success\_score**: api success rate **errors**: errors encountered in api Here is the code: twitter.follow(*profile\_url='https://twitter.com/whitehatjunior'*) Parameters profile\_url (str) – Profile url need to be followed

**Returns** {"body": {}, "success\_score": "100", "errors": []} **Return type** dict

#### <span id="page-13-3"></span><span id="page-13-0"></span>**5.3 Unfollow**

It unfollow the profile passed in profile\_url. **body**: returns data **success\_score**: api success rate **errors**: errors encountered in api Here is the code: twitter.unfollow(*profile\_url='https://twitter.com/whitehatjunior'*)

**Parameters profile\_url** (str) – Profile url need to be unfollowed **Returns** {"body": {}, "success\_score": "100", "errors": []} **Return type** dict

#### <span id="page-13-1"></span>**5.4 Get User**

It fetches the data of profile passed in profile\_url.

**body**: returns data

**success\_score**: api success rate

**errors**: errors encountered in api

Here is the code:-

twitter.get\_user(*profile\_url='https://twitter.com/whitehatjunior'*)

**Parameters profile\_url** (str) – Profile url whose information need to be fetched

**Returns** {"body": {'Location': 'Location', 'Twitter\_Id': 'Twitter\_Id', 'Info': 'Info', 'DOB': 'DOB', 'Joined': 'Joined', 'Followers': 'Followers', 'Name': 'Name', 'TweetsCount': 'TweetsCount', 'Website': 'Website', 'Following': 'Following'}, "success\_score": "100", "errors": []}

**Return type** dict

#### <span id="page-13-2"></span>**5.5 Like**

It likes the tweet whose link is passed in tweet\_url.

**body**: returns data

**success\_score**: api success rate

**errors**: errors encountered in api

Here is the code:-

twitter.like(*tweet\_url='https://twitter.com/whitehatjunior/status/1361262548410982402'*)

**Parameters tweet\_url** (str) – Tweet url which need to be liked **Returns** {"body": {}, "success\_score": "100", "errors": []} **Return type** dict

#### <span id="page-14-3"></span><span id="page-14-0"></span>**5.6 Post**

It tweets on twitter with text passed in tweet. **body**: returns data **success\_score**: api success rate **errors**: errors encountered in api Here is the code: twitter.post(*tweet='Hi everyone, hope doing well'*)

**Parameters tweet** (str) – Tweet which need to be posted **Returns** {"body": {}, "success\_score": "100", "errors": []} **Return type** dict

### <span id="page-14-1"></span>**5.7 Post Image**

It posts image on twitter with text passed in tweet and image path in image\_path.

**body**: returns data

**success\_score**: api success rate

**errors**: errors encountered in api

Here is the code:-

```
twitter.post_image(image_path='C:/Users/image.png', tweet='Hi...')
```
#### **Parameters**

• image\_path  $(str)$  – Image file path which needs to be posted on twitter

• tweet  $(str)$  – Tweet or description

**Returns** {"body": {}, "success\_score": "100", "errors": []}

**Return type** dict

#### <span id="page-14-2"></span>**5.8 Retweet**

It retweets on tweet passed in tweet\_url. **body**: returns data **success\_score**: api success rate **errors**: errors encountered in api Here is the code: twitter.retweet(*tweet\_url='https://twitter.com/whitehatjunior/status/1361262548410982402'*)

> **Parameters tweet\_url** (str) – Tweet link where need to retweet **Returns** {"body": {}, "success\_score": "100", "errors": []}

<span id="page-15-3"></span>**Return type** dict

#### <span id="page-15-0"></span>**5.9 Trending**

It fetches the trending keywords from twitter opened in browser.

**body**: returns data

**success\_score**: api success rate

**errors**: errors encountered in api

Here is the code:-

twitter.trending()

**Returns** {"body": [{'keyword': 'keyword'}], "success\_score": "100", "errors": []} **Return type** dict

#### <span id="page-15-1"></span>**5.10 Get Followers**

It follow the profile passed in profile\_url.

**body**: returns data

**success\_score**: api success rate

**errors**: errors encountered in api

Here is the code:-

twitter.get\_followers()

**Returns** {"body": [{'Link': 'Link', 'Info': 'Info'}], "success\_score": "100", "errors": []} **Return type** dict

#### <span id="page-15-2"></span>**5.11 Get Tweets**

It fetches the tweets from the page opened in browser.

**body**: returns data

**success\_score**: api success rate

**errors**: errors encountered in api

Here is the code:-

twitter.get\_tweets()

**Returns** {"body": [{'Tweet': 'Tweet'}], "success\_score": "100", "errors": []} **Return type** dict

#### <span id="page-16-3"></span><span id="page-16-0"></span>**5.12 Get Retweets**

It fetches the retweets from the page opened in browser.

**body**: returns data

**success\_score**: api success rate

**errors**: errors encountered in api

Here is the code:-

twitter.get\_retweets()

**Returns** {"body": [{'Link': 'Link', 'Info': 'Info'}], "success\_score": "100", "errors": []} **Return type** dict

#### <span id="page-16-1"></span>**5.13 Get Tweet Links**

It fetches the tweet links from the page opened in browser.

**body**: returns data

**success\_score**: api success rate

**errors**: errors encountered in api

Here is the code:-

```
twitter.get_tweet_links()
```
Returns {"body": [{'retweetlink': 'retweetlink', 'TweetLink': 'TweetLink', 'Tweet': 'Tweet'}], "success\_score": "100", "errors": []}

**Return type** dict

#### <span id="page-16-2"></span>**5.14 Save Image Links**

It fetches the image src's of all images from page opened in browser.

**body**: returns data

**success\_score**: api success rate

**errors**: errors encountered in api

Here is the code:-

twitter.save\_image\_links()

**Returns** {"body": [{'Imagelink': 'Imagelink'}], "success\_score": "100", "errors": []}

**Return type** dict

## <span id="page-17-1"></span><span id="page-17-0"></span>**5.15 Login Cookie**

It logins to the twitter through list of cookies passed in cookies

**body**: returns data

**success\_score**: api success rate

**errors**: errors encountered in api

Here is the code:-

twitter.login\_cookie(*cookies=[{'domain': '.twitter.com', 'expirationDate': 1676527503, 'hostOnly': false, 'httpOnly': false}, ...]*)

Parameters cookies (str) – list of cookies of twitter

**Returns** {"body": {}, "success\_score": "100", "errors": []}

**Return type** dict

**SIX**

#### **OTHER FUNCTIONS**

<span id="page-18-4"></span><span id="page-18-0"></span>You can use basic functions which selenium provides with this library like opening a url, get pagesource, get current url etc. These are the functions:-

#### <span id="page-18-1"></span>**6.1 Open**

It will open the url provided in the argument.

twitter.open(*url*)

Parameters url  $(str)$  – Link which need to be opened **Returns** {}

**Return type** dict

### <span id="page-18-2"></span>**6.2 Get Page Title**

```
It returns the title of page opened.
twitter.get_page_title()
```
**Returns** {"pagetitle":"twitter"} **Return type** dict

#### <span id="page-18-3"></span>**6.3 Get Page Source**

It returns the pagesource of page opened.

twitter.get\_page\_source()

**Returns** {"pagesource":"pagesource"} **Return type** dict

### <span id="page-19-5"></span><span id="page-19-0"></span>**6.4 Get Current Url**

It returns the pagesource of page opened.

twitter.get\_current\_url()

**Returns** {"url":"url"} **Return type** dict

### <span id="page-19-1"></span>**6.5 Reload**

It reloads the page opened.

twitter.reload()

**Returns** {}

**Return type** dict

### <span id="page-19-2"></span>**6.6 Keypress**

It perform the keypress passed.

twitter.keypress(*key*)

Parameters key (str) – Key which need to be pressed, e.g pagedown,arrowleft,enter **Returns** {} **Return type** dict

### <span id="page-19-3"></span>**6.7 Scroll**

It scrolls to the end of page.

twitter.scroll()

**Returns** {}

**Return type** dict

#### <span id="page-19-4"></span>**6.8 End**

It ends the twitter session and close the automated chromedriver.

**Note:** You will need to create twitter object again after end().

twitter.end()

<span id="page-20-1"></span>**Returns** {} **Return type** dict

### <span id="page-20-0"></span>**6.9 Quit**

It quits the bot-studio application runing in background.

**Note:** You will need to import bot-studio library again to start application.

twitter.quit()

**Returns** {} **Return type** dict

#### **INDEX**

#### <span id="page-22-0"></span>B

```
built-in function
    twitter.end()
, 16
    twitter.follow()
,
9
    twitter.get_current_url()
, 16
    twitter.get_followers()
, 12
    twitter.get_page_source()
, 15
    twitter.get_page_title()
, 15
    twitter.get_retweets()
, 13
    twitter.get_tweet_links()
, 13
    twitter.get_tweets()
, 12
    twitter.get_user()
, 10
    twitter.keypress()
, 16
    twitter.like()
, 10
    twitter.login()
,
9
    twitter.login_cookie()
, 14
    twitter.open()
, 15
    twitter.post()
, 11
    twitter.post_image()
, 11
    twitter.quit()
, 17
    twitter.reload()
, 16
    twitter.retweet()
, 11
    twitter.save_image_links()
, 13
    twitter.scroll()
, 16
    12
    10
```
#### T

twitter.end() built-in function , [16](#page-19-5) twitter.follow() built-in function , [9](#page-12-3) twitter.get\_current\_url() built-in function , [16](#page-19-5) twitter.get\_followers() built-in function , [12](#page-15-3) twitter.get\_page\_source() built-in function , [15](#page-18-4) twitter.get\_page\_title() built-in function , [15](#page-18-4) twitter.get\_retweets() built-in function , [13](#page-16-3)

twitter.get\_tweet\_links() built-in function , [13](#page-16-3) twitter.get\_tweets() built-in function , [12](#page-15-3) twitter.get\_user() built-in function, [10](#page-13-3) twitter.keypress() built-in function , [16](#page-19-5) twitter.like() built-in function, [10](#page-13-3) twitter.login() built-in function , [9](#page-12-3) twitter.login\_cookie() built-in function , [14](#page-17-1) twitter.open() built-in function , [15](#page-18-4) twitter.post() built-in function , [11](#page-14-3) twitter.post\_image() built-in function , [11](#page-14-3) twitter.quit() built-in function , [17](#page-20-1) twitter.reload() built-in function , [16](#page-19-5) twitter.retweet() built-in function , [11](#page-14-3) twitter.save\_image\_links() built-in function , [13](#page-16-3) twitter.scroll() built-in function , [16](#page-19-5) twitter.trending() built-in function , [12](#page-15-3) twitter.unfollow() built-in function, [10](#page-13-3)